# Redes Wireless bajo Linux

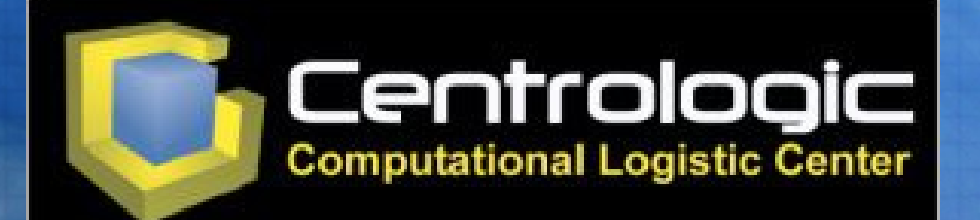

**Ponente: Juan Miguel Taboada Godoy juan[mi@centrologic.com](mailto:mi@centrologic.com) - http://www.centrologic.com**

Teoría de redes Configuración de dispositivos Asalto y Hackers Seguridad y protección Ingeniería con LinuxAP

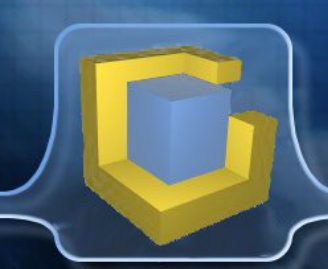

# **Teoría de Redes**

Esquema general Dirección IP Dirección MAC

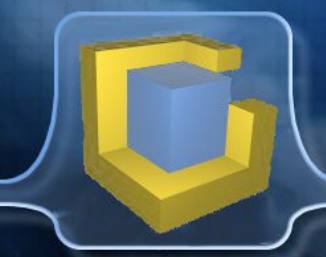

#### **- Esquema General -**

Pesonas: Nombre (Ej: Miguel)

Apellidos (Ej: de Cervantes y Saavedra)

DNI (Ej: 12345678-Z)

Redes: Nombre de dominio (Ej: www.globatic.com)

Dirección IP (Ej: 212.34.140.103)

Dirección MAC (Ej: AC:00:31:46:D3:4E)

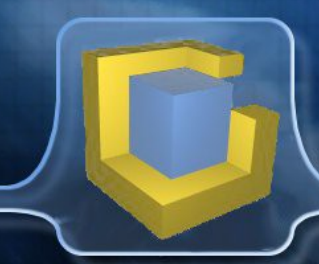

#### **- Dirección IP -**

Caracteristicas:

- Única en la red

Dirección de red: x.y.z.0

- Dirección de broadcast: x.y.z.255

- Máscara de red

- Puerta de enlace

- Ejemplo: IP: 192.168.1.254 Máscara: 255.255.255.0

**- Dirección MAC -**

## Caracteristicas:

- Única "en el mundo"
- Establecida a nivel físico
- Identifica al fabricante y modelo
- Tabla ARP: relaciona IP con MAC
- Ejemplo: 00:92:3E:DF:24:11

# **Configuración de dispositivos**

Configurando el hardware Configuración física Configuración lógica El módulo hostap

**- Configurando el hardware -**

¿Está soportada en Linux? ¿Recompilar el Kernel? Cargar módulos (opcional) Comprobar con ndiswrapper

#### **- Configuración física -**

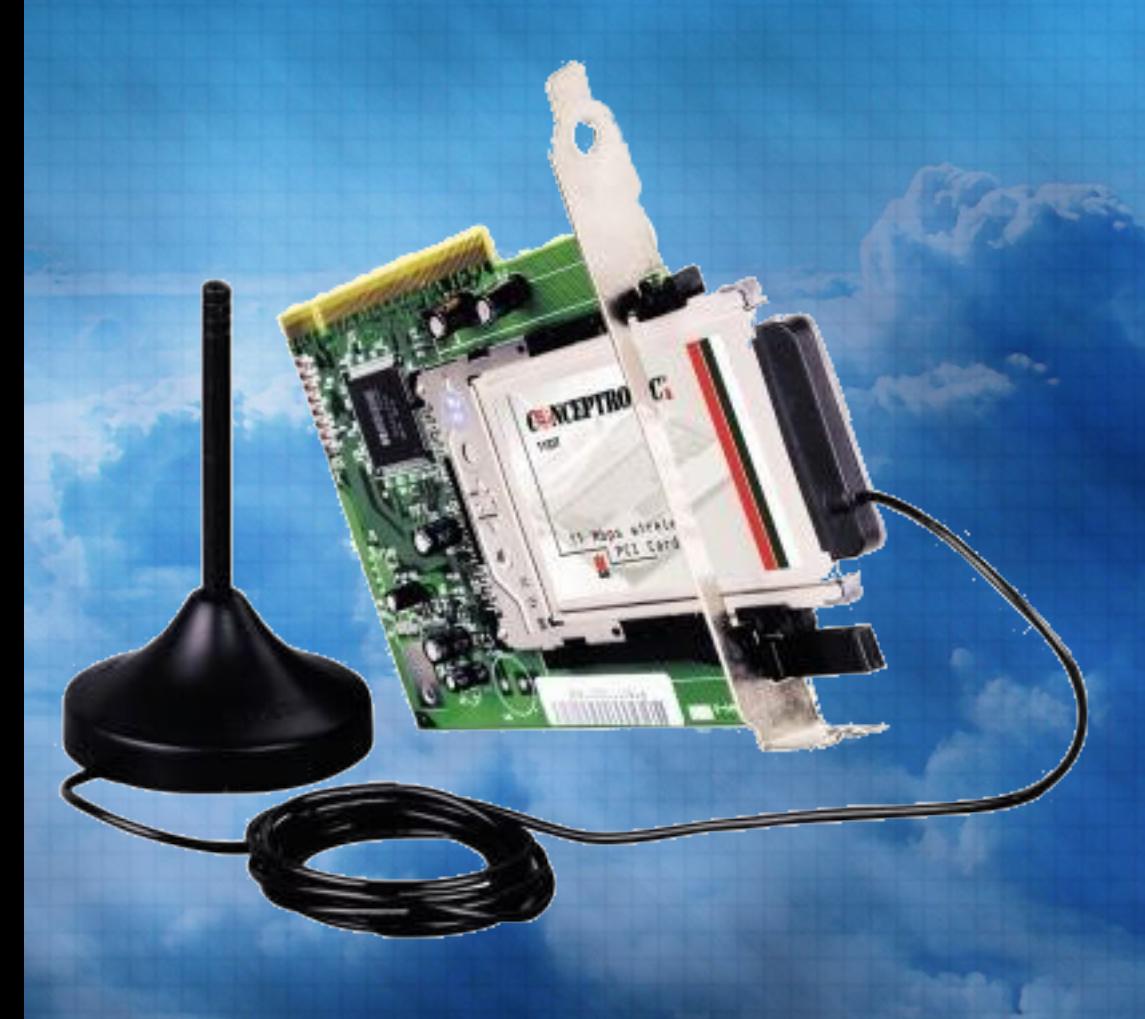

# Obtención de datos: - ESSID - Canal - WEP - WPA

### Wireless-tools (iwconfig): - iwconfig wlan0 essid any - iwconfig wlan0 channel 7 - iwconfig wlan0 key "clave wep"

#### **- Configuración lógica -**

Route:

- route -n

- route del default

#### Obtención de datos:

- IP
- Máscara
- Puerta de enlace - DNS

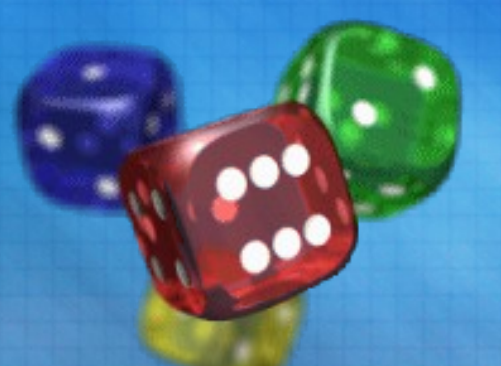

Ifconfig: - ifconfig wlan0 up/down - ifconfig wlan0 192.168.1.32 - ifconfig wlan0 netmask 255.255.255.240

> resolv.conf: - vi /etc/resolv.conf

- route add default gw 192.168.1.254

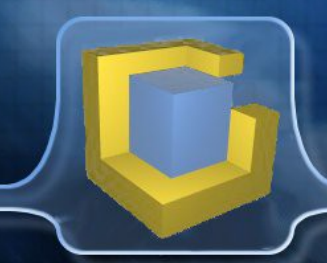

Contract of the Contract of

#### **- El módulo HostAP -**

#### Efectos:

- Comportamiento como cliente
- Comportamiento como AP
- Modo WDS soportado (cliente-AP)

#### Características:

- Sólo chipset PRISM (todas las gamas)
- WEP, WPA y WPA2
- ACL (Listas de acceso)
- Roaming
- Usado por LinuxAP

#### **- El módulo HostAP -**

#### Proceso para usarlo:

- 1) Creamos los módulos (make)
- 2) Instalamos los módulos (make install)
- 3) Cargamos los módulos:
	- modprobe hostap
	- hostap cs: tarjetas PCMCIA
	- hostap pci: tarjetas PCI
	- hostap plx: adaptadores PLX pci-pcmcia
	- hostpa crypt: módulos de encriptación

Soporte normal en Debian: /etc/networks/interfaces

Tira cómica gracias a:

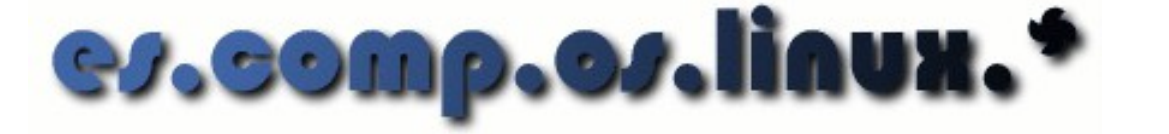

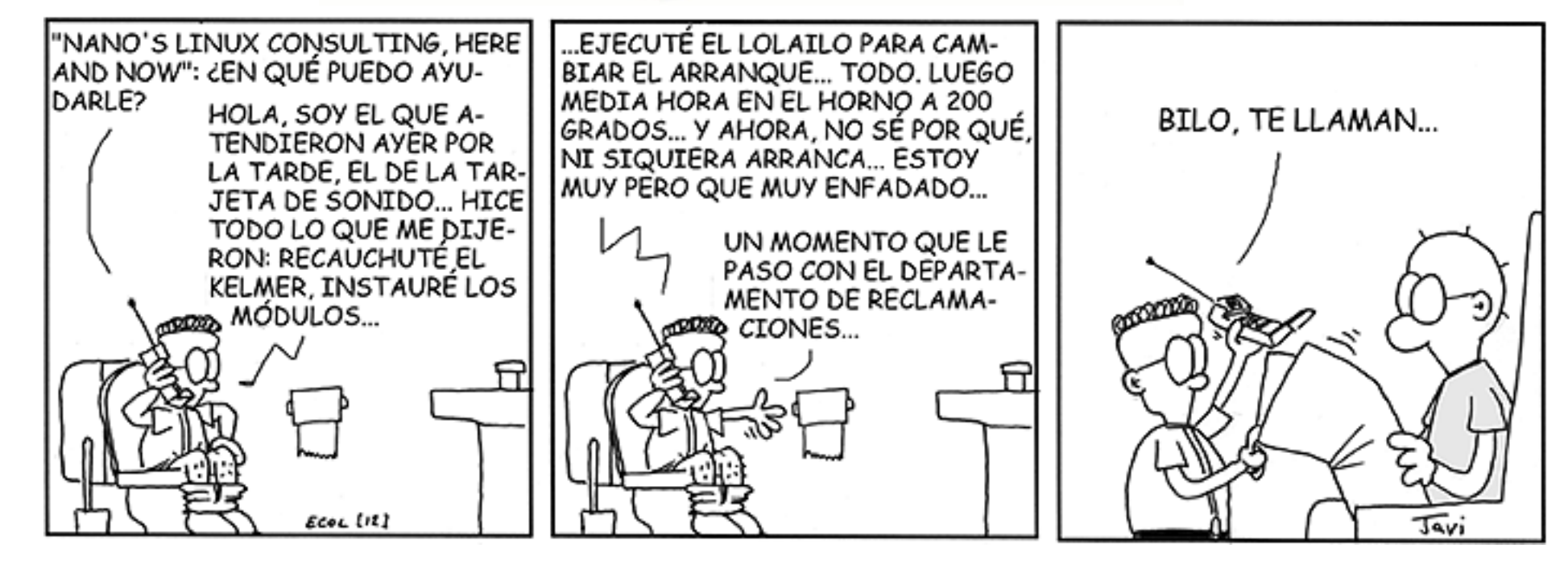

**<Pausa>**

# **Asalto y Hackers**

Conexión inalámbrica Control del tráfico

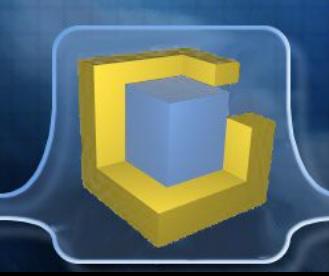

#### **- Conexión inalámbrica -**

-Interface

-Levels

eth2 (I<del>EE</del> 802.11-DS), ESSID: "www.globatic.com", nick: "HERMES I"

#### **Wavemon**

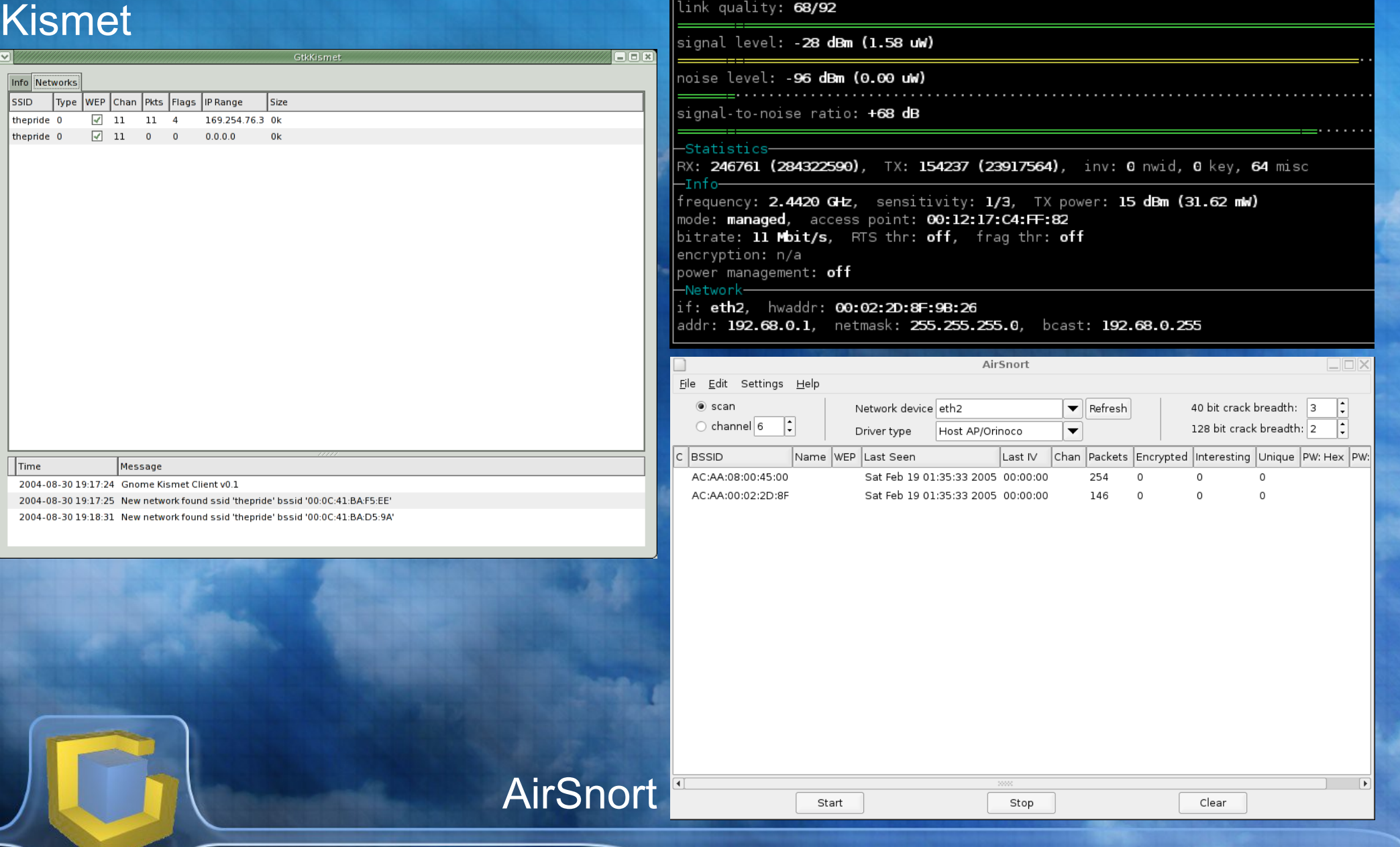

#### Control del tráfico

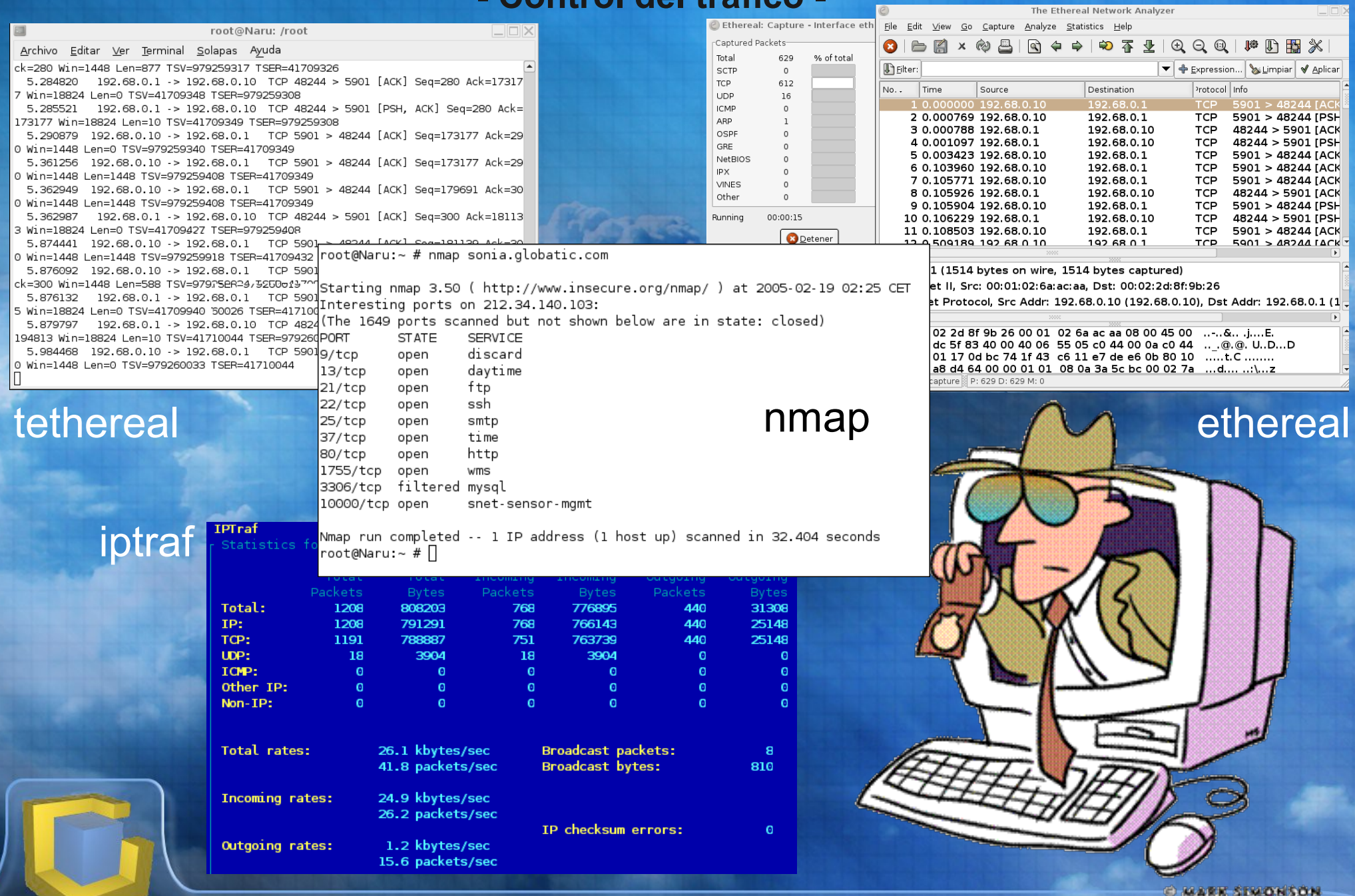

# **Seguridad y protección**

Prevención Mantenimiento

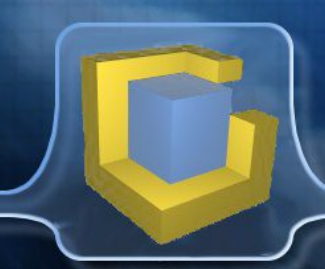

**- Prevención -**

iptables: protege de posibles olvidos tbfirewall: front-end para iptables (tablas de reglas) **DMZ: Desmilitarized Zone** SSL: usar servicios que soporte conexiones SSL Túneles seguros: entre máquinas lejanas y distintas redes Radius: autentificación para acceso a la red

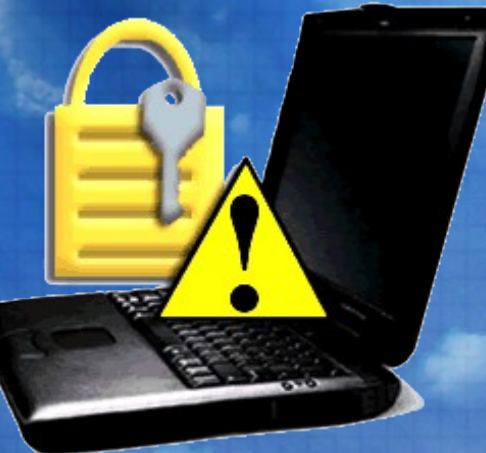

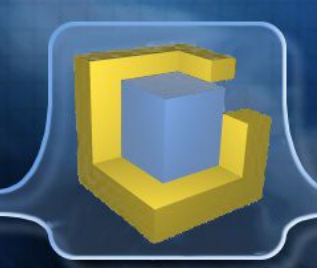

#### **- Prevención -**

#### iptables: protege de posibles olvidos

**iptables -A INPUT -s 192.168.1.2 -j DROP iptables -A INPUT -s 80.28.98.53 -d 150.214.40.3 -j ACCEPT iptables -A OUTPUT -p tcp –sport 80 -j ACCEPT iptables -A OUTPUT -p tcp –sport 8080 -j DROP iptables -A PREROUTING -s 192.168.1.0/24 -j MASQUERADE**

#### tbfirewall: front-end para iptables (tablas de reglas)

**eth0 icmp 0 3 8 11 eth0 tcp auth ssh ftp ftp-data microsoft-ds eth0 udp ssh microsoft-ds eth0 tcp netbios-ns netbios-dgm netbios-ssn eth0 udp netbios-ns netbios-dgm netbios-ssh**

#### **- Prevención -**

DMZ: Desmilitarized Zone (Zona Desmilitarizada)

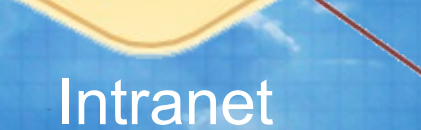

# Zona desmilitarizada

**Firewall** 

Internet

LONG

**ATMS** 

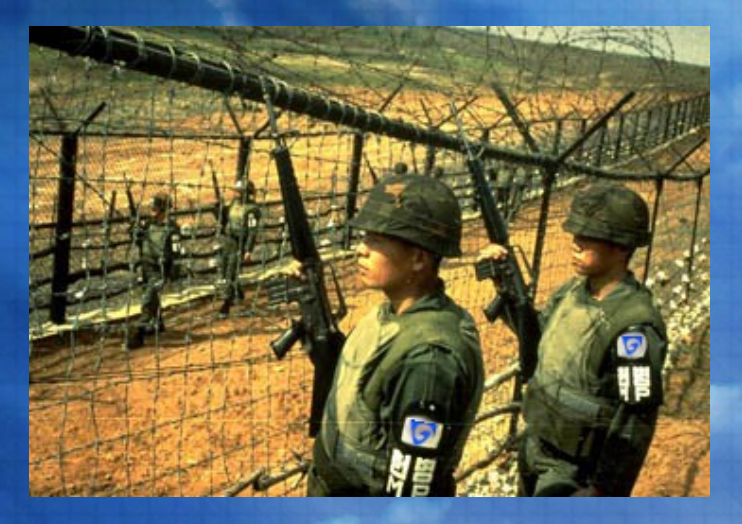

#### **- Prevención -**

### SSL: usar servicios que soporte conexiones SSL

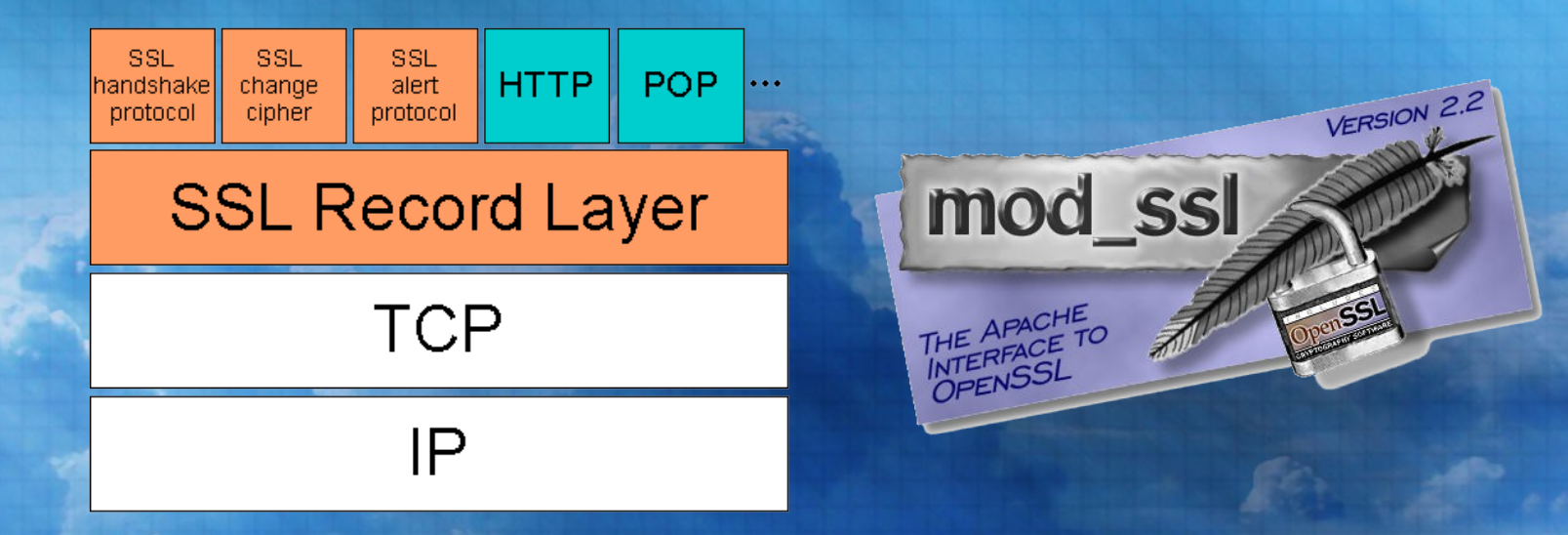

## Túneles seguros: entre máquinas lejanas y distintas redes

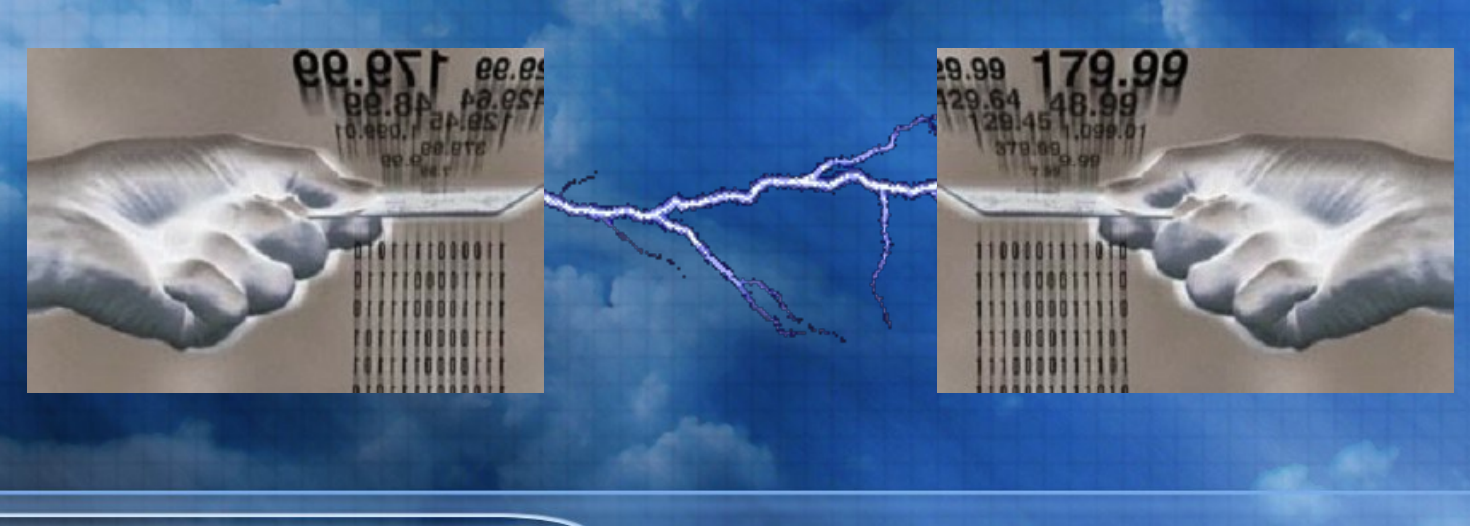

**- Prevención -**

Radius: autentificación para acceso a la red

1) Intento de acceso a la red 2) Pantalla de autentificación 3) Envío de datos de autentifiación 4) Comprobación de credenciales 5) Creación de reglas de acceso 6) Acceso a la red

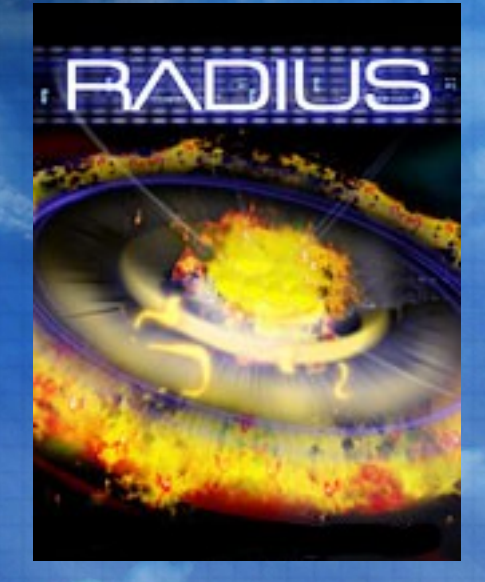

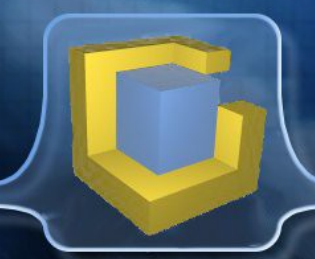

### chkrootkit

#### **- Mantenimiento -**

cisilia

Searching for Ramen Worm files and dirs... nothing found Searching for Maniac files and dirs... nothing found Searching for RK17 files and dirs... nothing found Searching for Ducoci rootkit... nothing found Searching for Adore Worm... nothing found Searching for ShitC Worm... nothing found Searching for Omega Worm... nothing found Searching for Sadmind/IIS Worm... nothing found Searching for MonKit... nothing found Searching for Showtee... nothing found Searching for OpticKit... nothing found Searching for T.R.K... nothing found Searching for Mithra... nothing found Searching for LOC rootkit ... nothing found Searching for Romanian rootkit ... nothing found Searching for Suckit rootkit ... nothing found Searching for Volc rootkit ... nothing found Searching for Gold2 rootkit ... nothing found Searching for TC2 Worm default files and dirs... nothing found Searching for Anonoving rootkit default files and dirs... nothing found Searching for ZK rootkit default files and dirs... nothing found Searching for ShKit rootkit default files and dirs... nothing found Searching for AjaKit rootkit default files and dirs... nothing found Searching for zaRwT rootkit default files and dirs... nothing found Searching for anomalies in shell history files... nothing found Checking `asp'... not infected Checking `bindshell'... not infected Checking `lkm'... You have 50 process hidden for readdir command 50 process hidden for ps command You have Warning: Possible LKM Trojan installed Checking 'rexedcs'... not found Checking `sniffer'... lo: not promisc and no packet sniffer sock eth0: not promisc and no packet sniffer sockets Checking `w55808'... not infected Checking 'wted'... nothing deleted Checking 'scalper'... not infected Checking `slapper'... not infected Checking `z2'... nothing deleted root@Naru:~ #  $\Box$ 

**1) apt-get update/upgrade 2) chkrootkit 3) nmap localhost 4) John the Ripper 5) Cisilia** john

root@Naru:/etc # john -users:topo shadow Loaded 1 password (FreeBSD MD5 [32/32]) alob (topo) quesses: 1 time: 0:00:02:22 (3) c/s: 5159 trying: glob root@Naru:/etc # john -users:topo shadow Loaded 0 passwords, exiting... root@Naru:/etc # iohn -users:topo shadow Loaded 0 passwords, exiting... root@Naru:/etc # john -users:okercho shadow oaded 1 password (FreeBSD MD5 [32/32]) esses: 0 time: 0:00:00:11 46% (2) c/s: 4616 trying: qnicaR sion aborted @Naru:/etc # ∏

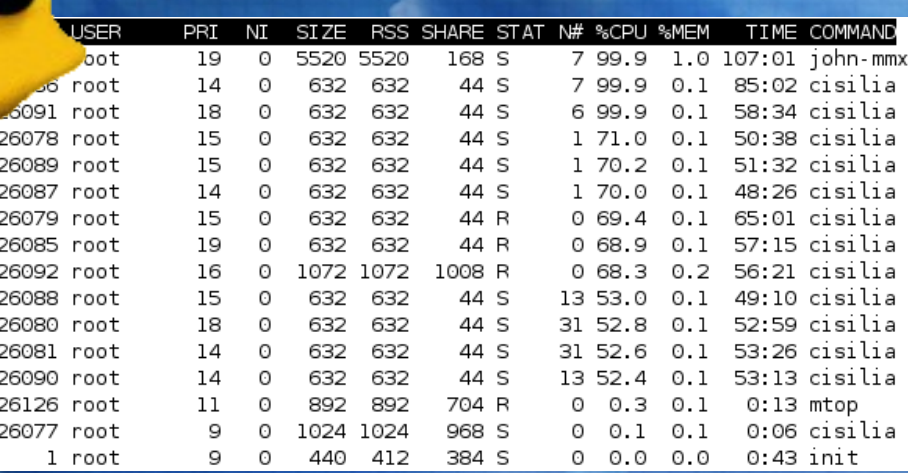

# **Ingeniería con LinuxAP**

**Historia Firmwares** Modelos de Aps Configuración WEB Configuración Telnet/SSH

**- Firmwares : Linux AP 1 -**

Distribución de Linux (también llamada OpenAP) Sólo para algunos Aps Muchas opciones EXTRAS frente a firmware original Código libre bajo licencia GNU/GPL Podemos compilar nuestro propio firmware Soporta WDS

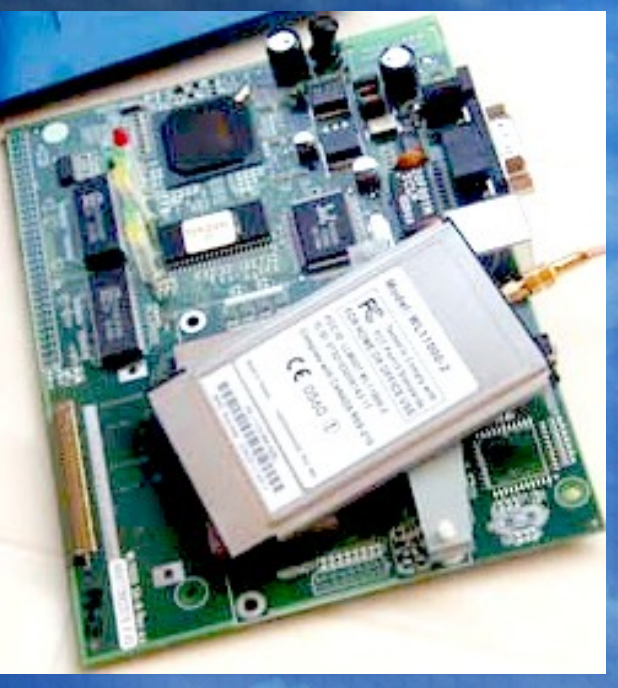

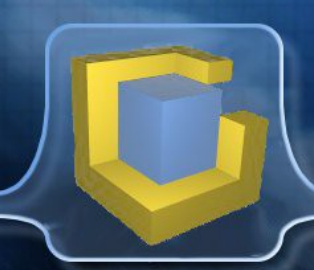

**- Firmwares : Linux AP 2 -**

Iniciado por Linksys (Cisco Systems) Linksys viola la GPL Gracias a la FSF se consiguen las fuentes Aumenta el rendimiento del AP Mejora las posibilidades Soporte de WDS **Ramas del firmware original:** 

- Satori (Sveasoft)
- OpenWRT
- HyperWRT
- Samadhi2 (Valencia Wireles)
- Busybox

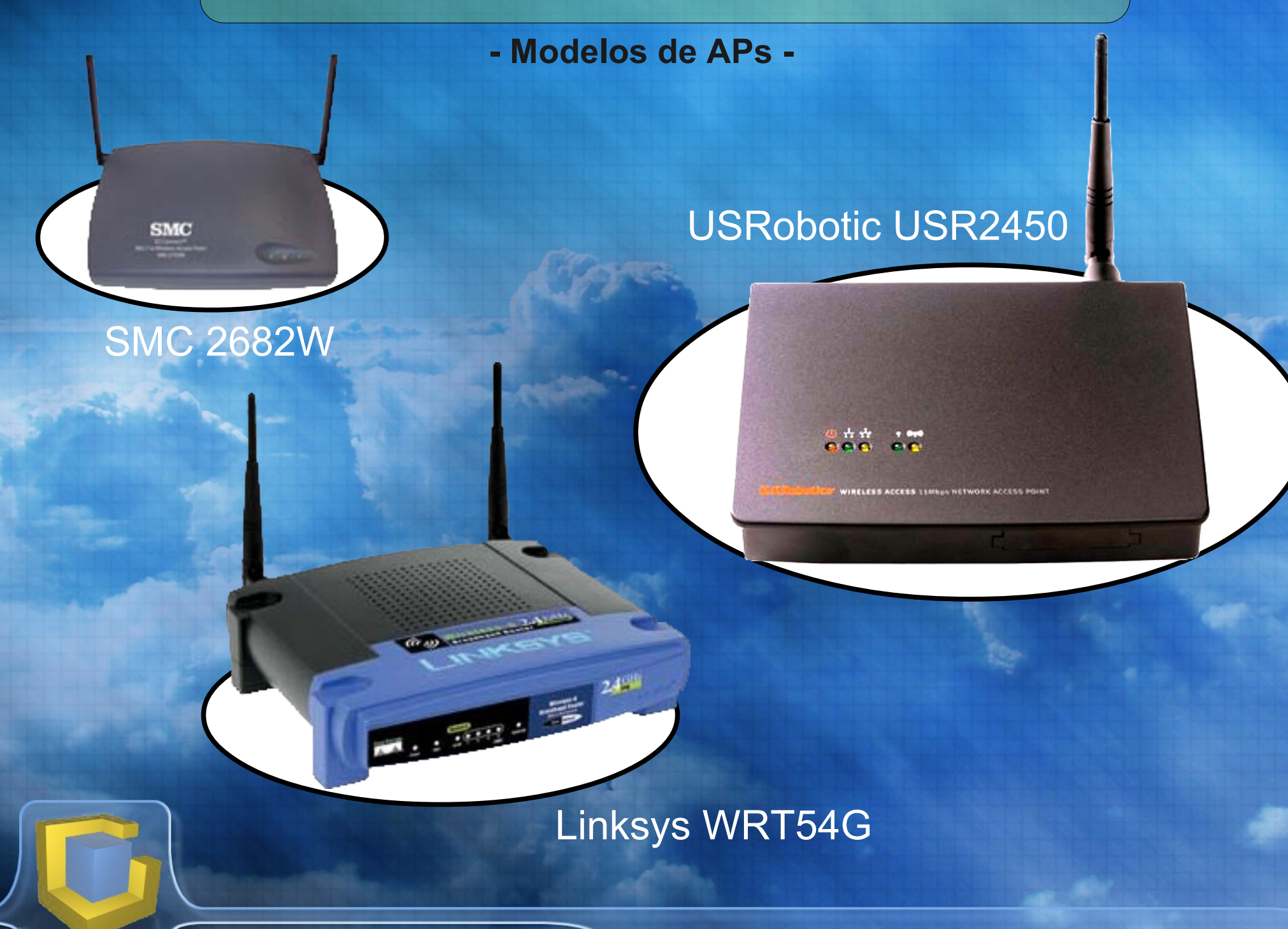

#### **- Configuración WEB -**

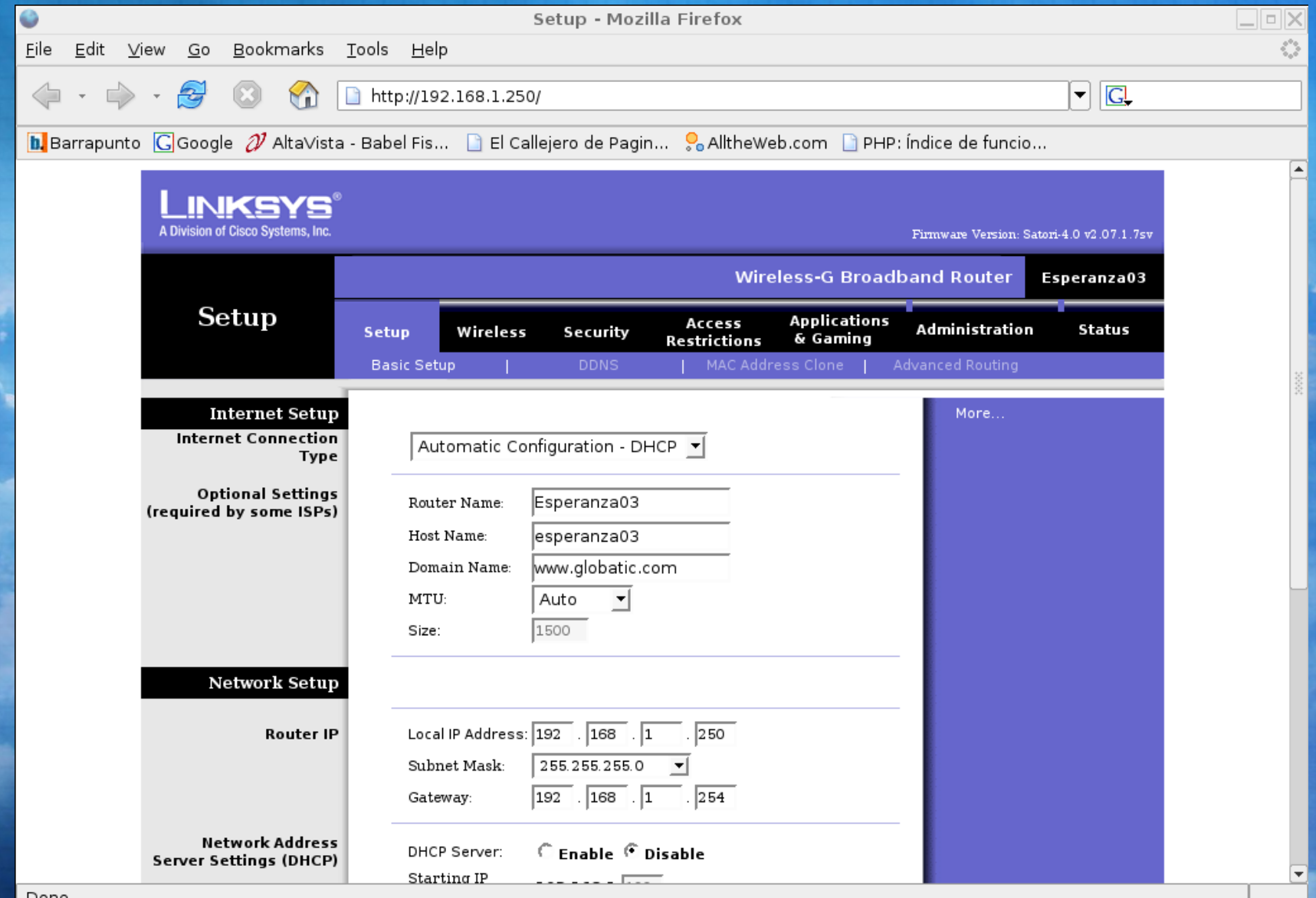

#### Done

#### Interfaz web de WRT54G: fácil de configurar

?

# **D U D A S** ?

?

?

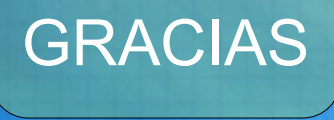

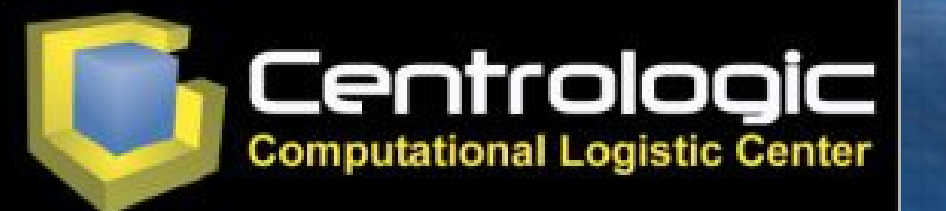

**Ponente: Juan Miguel Taboada Godoy [juanmi@centrologic.com](mailto:juanmi@centrologic.com) - http://www.centrologic.com**

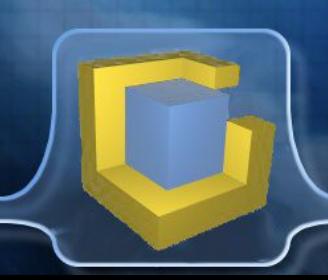